# คู่มือการใช้งานแพลตฟอร์ม Chula TUN-T (ทันที) สําหรับผู้แจ้ง

@2023-1-03

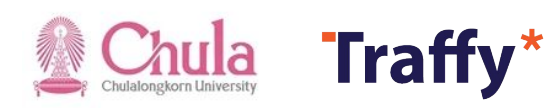

#### สารบัญ

#### การเพิ่มเพื่อน Chula TUN-T ใน LINE 1 หน้า 4 - 6

### $\overline{1}$  การแจ้งปัญหา มี 2 วิธีในการแจ้งปัญหา คือ

- การกดเมนู แจ้งเรื่อง
- การสแกน QR code ของหน่วยงาน

หน้า 9 - 11 หน้า 13 - 16

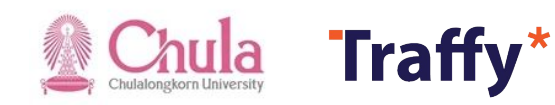

## การเพิ่มเพื่อน Chula TUN-T ใน LINE

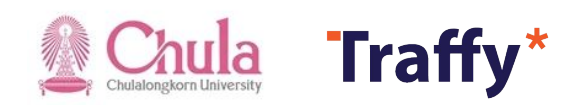

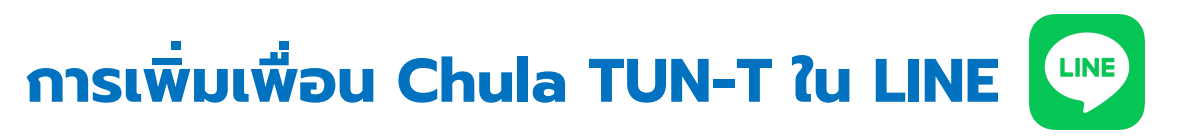

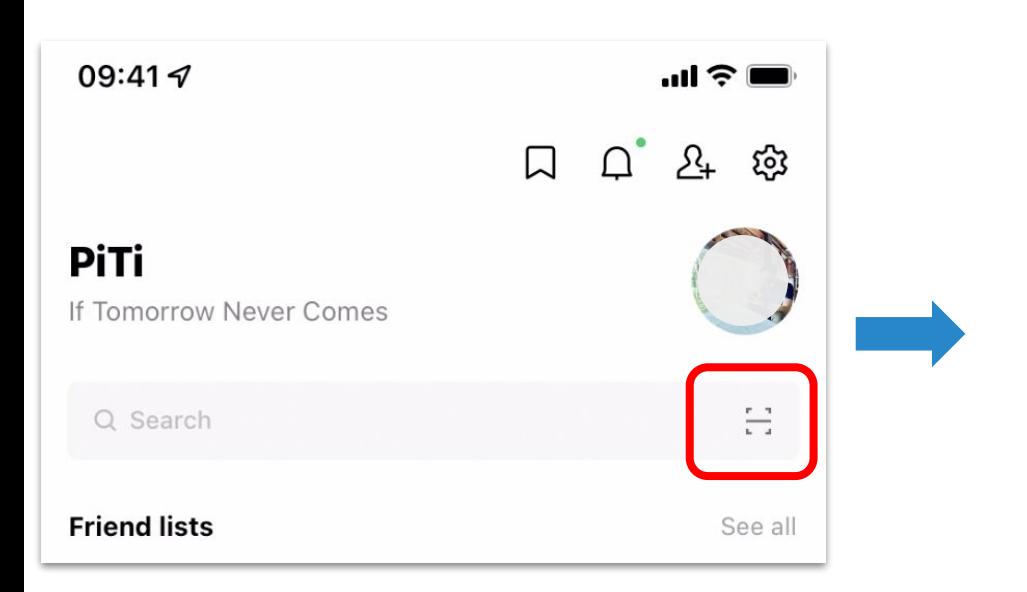

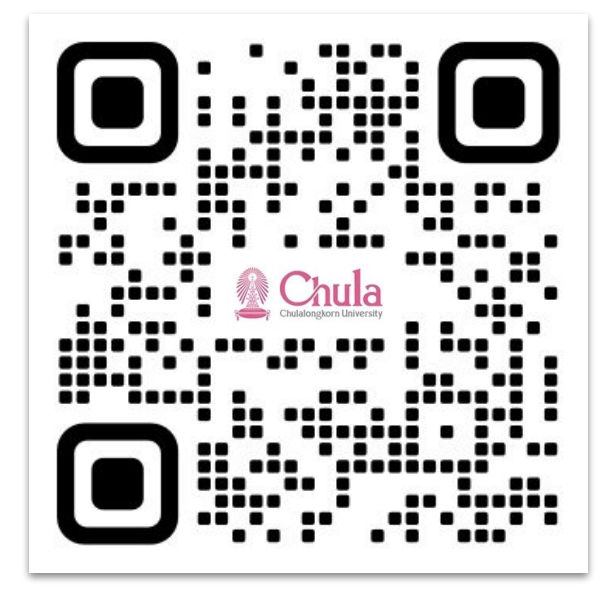

<https://line.me/R/ti/p/@536zueun>

**01**เปิด LINE → กด Home หรือ Chat → กดปุ่มสแกน คิวอาร์โค้ด **02**

สแกน QR code เพิ่มเพื่อนใน ี 1022 สนเทศ นิการณ์<br>2022 LINE หรือกดที่ลิงค์

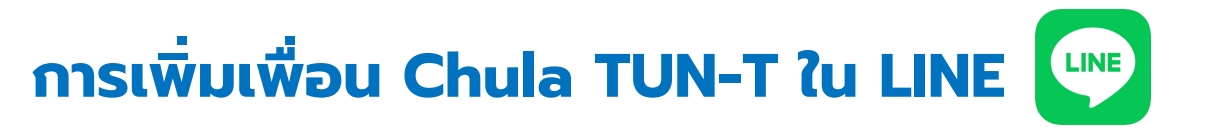

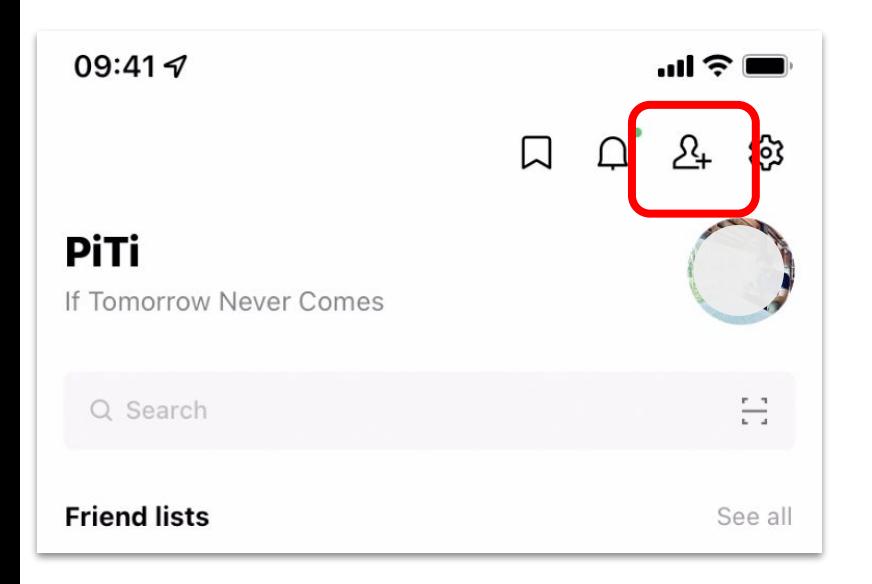

### **@chula.tun-t**

กดเพิ่มเพื่อน และ ค้นหาด้วย ID

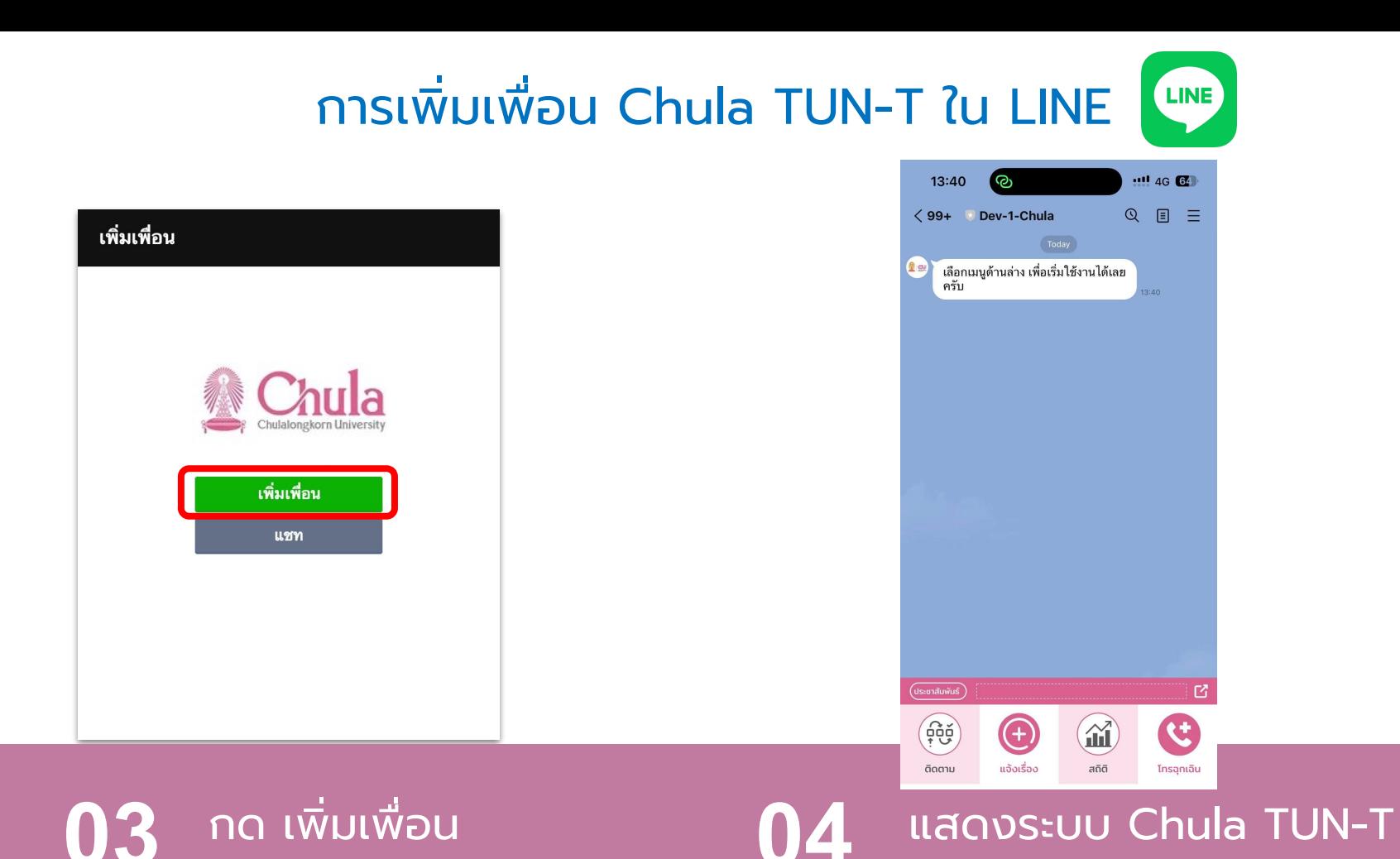

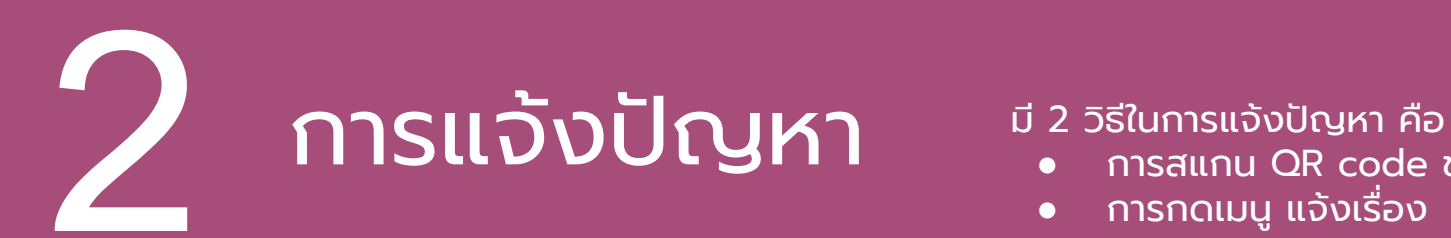

- การสแกน QR code ของหน่วยงาน
- การกดเมนู แจ้งเรื่อง

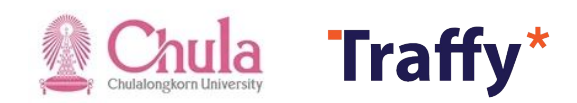

### การแจ้งปัญหาด้วยวิธีการกดเมนู "แจ้งเรื่อง"

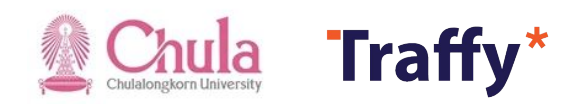

#### การแจ้งปัญหาแบบกดเมนู แจ้งเรื่อง (เพื่อแจ้งเรื่องเข้าหน่วยงานในพื้นที่)

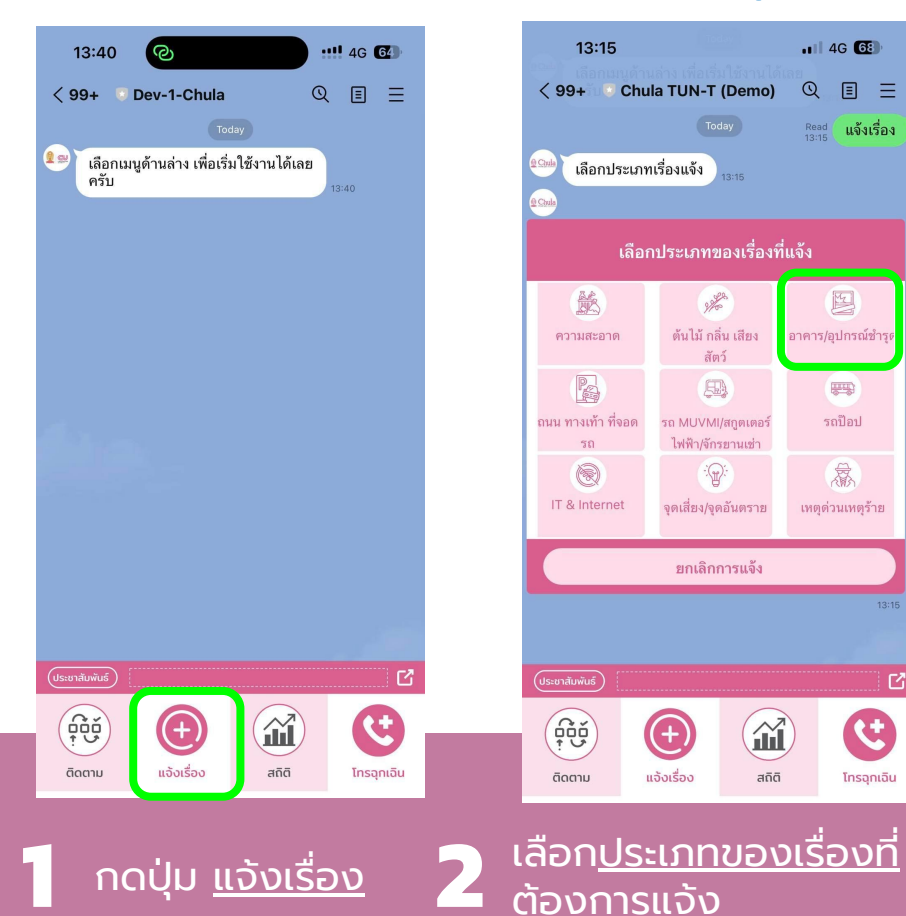

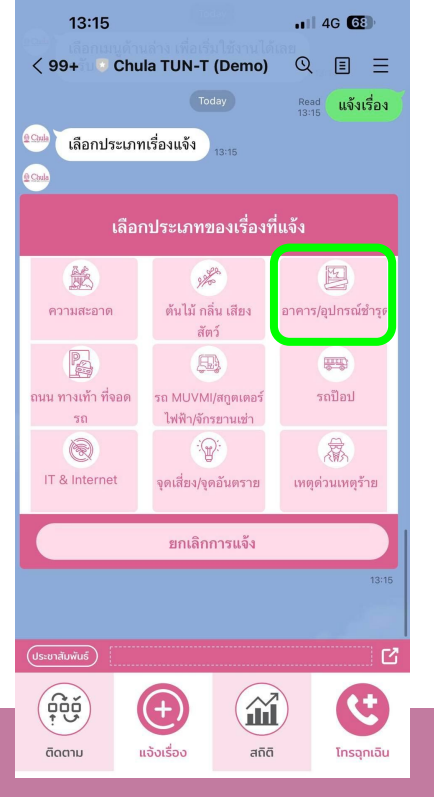

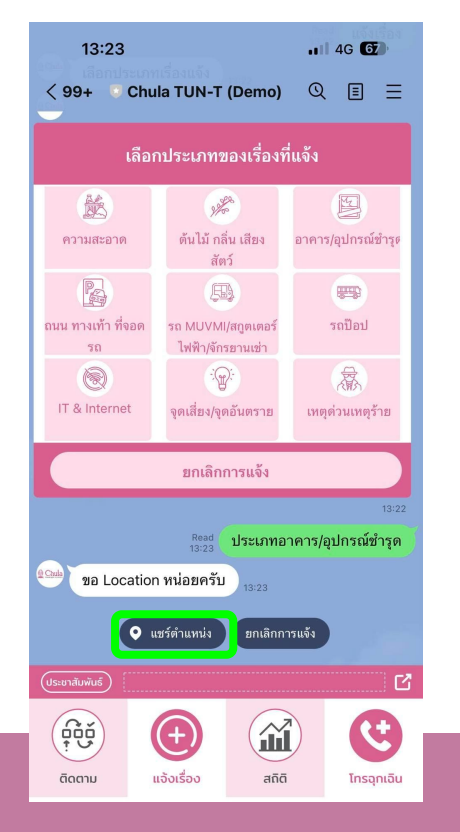

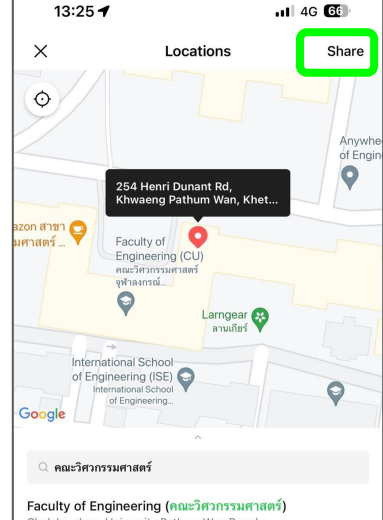

Chulalongkorn University Pathum Wan Bangko...

ทอประชมคณะวิศวกรรมศาสตร์ (หอประชมค... Faculty of Engineering (Chulalongkorn University) Pathu...

Faculty of Engineering Library (ท้องสมุดค... Faculty of Engineering (Chulalongkorn University) Pathu...

์ตึกอนุสาสน์ยันตรกรรม, คณะวิศวกรรมศาสตร์, จุฬาลงก... จฬาลงกรณ์มหาวิทยาลัย (พญาไท) Pathum Wan Bangko...

ห้อง 209 ตึก3 คณะวิศวกรรมศาสตร์ จฬาลงกรณ์มหาวิทยาลัย Thailand

ท้องประชุม 209 คณะวิศวกรรมศาสตร์ จุฬาลงก...

้ คิดปุ่ม "แชร์ตำแหน่ง" แล้วพิมพ์ชื่อคณะที่ต้องการ<br>อันเจ้งปัญหาเข้า จากนั้นแชร์ตำแหน่งของปัญหา

#### การแจ้งปัญหาแบบกดเมนู แจ้งเรื่อง (เพื่อแจ้งเรื่องเข้า หน่วยงานในพื้นที่)

![](_page_9_Picture_29.jpeg)

![](_page_9_Picture_2.jpeg)

### การแจงปญหาแบบกดเมนูแจงเรื่อง **(**เพื่อแจงเรื่องเขา หนวยงานในพื้นที่**)**

![](_page_10_Picture_1.jpeg)

![](_page_10_Picture_2.jpeg)

้ รอสักครู่ระบบจะส่งการ์ดแจ้งให้ท่าน<br> (ต้องการแจ้งอีกครั้ง กดปุ่มแจ้งเรื่องใหม่)

### การแจงปญหาดวยวิธีการสแกน QR code ของหนวยงาน

![](_page_11_Picture_1.jpeg)

 $m \in I$ 

 $\cap$ <sup>-</sup>

び しゅうしょう ひょうしゃ ひょうしゃ

 $\frac{r-3}{r-2}$ 

See all

![](_page_12_Picture_1.jpeg)

Just scan a QR code for quick access to features such as adding friends.

Scan QR code

Scan text

 $\bigcirc$  1  $\bigcirc$  <sup>เปิด LINE → กด Home หรือ Chat  $\bigcirc$  2 สแกน QR Code → กดปุ่มสแกน คิวอาร์โค้ด</sup>  $\rightarrow$  กดปุ่มสแกน คิวอาร์โค้ด

09:41 $\triangleleft$ 

**PiTi** 

Q Search

**Friend lists** 

If Tomorrow Never Comes

แจงปญหาของหนวยงาน

ึคณะนิติศาสตร์ จุฬาลงก

รณ์มหาวิทยาลัย

พบปัญหา?

แจ้งได้ ง่ายนิดเดียว

 $\underline{\mathbb{C}}$ 

แลว กดที่ Link แจงปญหา ของหนวยงานนั้น

![](_page_12_Picture_8.jpeg)

![](_page_13_Figure_1.jpeg)

![](_page_13_Figure_2.jpeg)

![](_page_13_Figure_3.jpeg)

![](_page_14_Figure_1.jpeg)

![](_page_14_Picture_2.jpeg)

![](_page_14_Picture_3.jpeg)

**06 07** พิมพขอความบรรยายเรื่อง กดปุม Share เพื่อแชร ตําแหนงของปญหา **08** กดปุม "ถายภาพ" เพื่อ ถายรูปภาพของปญหา

ที่ตองการแจง แลวกด สง

![](_page_15_Picture_1.jpeg)

![](_page_15_Picture_2.jpeg)

![](_page_15_Picture_3.jpeg)

 $|| \nabla \cdot \mathbf{E}||$ 

![](_page_15_Picture_4.jpeg)

กดปุม สง **10** รอสักครูระบบจะสงการดการแจงใหทาน (หากตองการแจงอีกครั้ง กดปุมแจงเรื่องใหม)

#### เมื่อเจาหนาที่ปรับปรุงสถานะ ผูแจงจะไดรับการแจงเตือนและไดรับการดติดตาม ความก้าวหน้า

![](_page_16_Picture_1.jpeg)

![](_page_16_Picture_2.jpeg)

ผูแจงจะไดรับแจงเตือนและไดรับการดการ ี่ แจ้งเพื่อติดตามความก้าวหน้า

เมื่อเจาหนาที่ปรับสถานะเสร็จสิ้น ผูแจงจะไดรับแจงเตือน ใหคะแนนการจัดการปญหา และตอบแบบสอบถาม

# ขอบคุณครับ

![](_page_17_Picture_1.jpeg)

![](_page_17_Picture_2.jpeg)